# **订舱特殊查询**

# **1. BAF/YAS/EBS 查询**

用户查询订舱号 FRT /BAF/YAS/EBS 指定付款方式。

## **2. 装港分单货物清单**

用户查询装港海关分票报关的提单货物基本信息。

## **3. 装港舱单货物清单**

用户查询装港海关的提单货物基本信息。

### **4. 卸港舱单货物清单**

用户查询目的港的提单货物基本信息。

#### ※程序入口

- 1) 通过电子商务主页: 出口服务 → 订舱特殊查询
- 2) 通过电子商务一级菜单"出口"→ 二级菜单"订舱特殊查询"

# **BAF/YAS/EBS 查询**

1)选择需要查询的船名和航次,类型下拉框选择"B/Y/E 查询",点击"检索"按钮

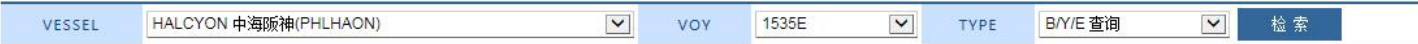

2)显示船名航次下的订单列表,最后 4 列 FRT /BAF/YAS/EBS 是客户订舱编辑中海运费和附加费指定付款 方式的选择的呈现。主要便于日本客户查询。还有提示本航次的预计离港时间、当前时间、航次通知等。

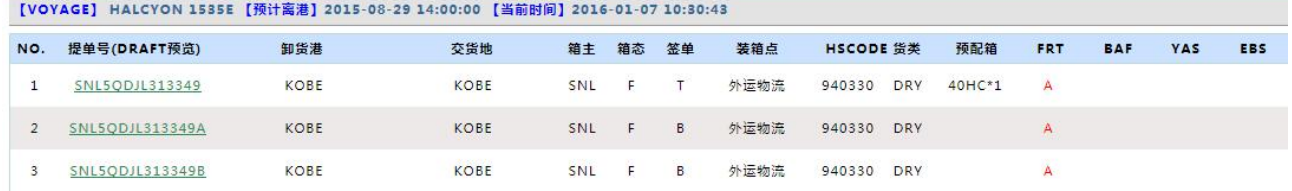

# **装港分单货物清单**

1) 选择需要查询的船名和航次,类型下拉框选择如下,点击"检索"按钮

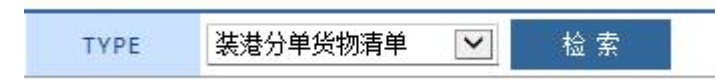

2)显示船名航次下装港分单操作的货物基本信息,包含提单号,目的港,货物类型,包装,品名,件重 尺,箱号箱型等。

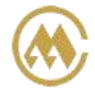

中外运集装箱运输有限公司 SINOTRANS CONTAINER LINES CO., LTD.

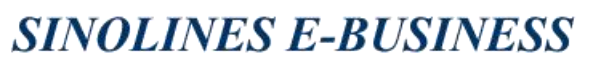

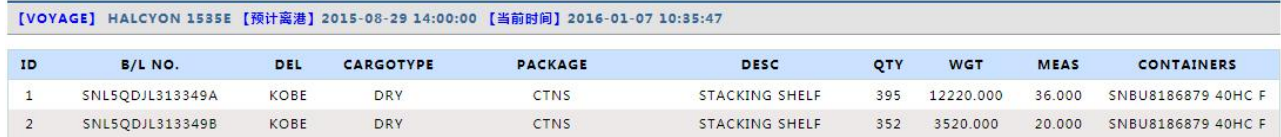

3) 表格右下角有按钮,可以导出 EXCEL 表格, 便于查询留档。

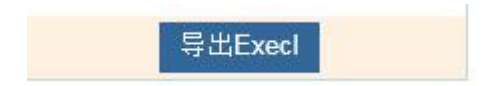

其他类型同上操作方法。

www.sinolines.com

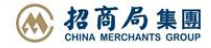